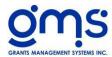

## **Accounts Payable Processing Checklist**

- AP Analysis
  - Select the to date. Print to screen.
  - Make sure all invoices to be paid are in the report.
- Unpaid Items Listing
  - Print to screen.
  - Check off the selected checks to be printed.
- Program Payable Analysis (Supplement #331)
  - Select the to date. Print to Screen
  - Review to check expenses to be paid for programs.
- Payment Selection (There are seven selections to make payments.)
  - Select all Unpaid Vouchers
  - Select individual Vouchers.
  - Select by Voucher Batch Range
  - Select by Direct Deposit
  - Select by Due Date
  - Select by Voucher Range
  - Select By Voucher#
  - Mark for Payment
  - Print Selected items.
- Direct Deposit (Supplement #405)
  - o GL Code Bank Account that the funds will be extracted from.
  - Select Posting period.
  - o Check the number of Prenotes and Live accounts for accuracy.
  - Check the date of payment.
  - o Check the bank settlement date, the date the fund will be withdrawn.
  - Check bank account number for accuracy.
  - Optional
  - Select Check format for stubs.
  - Click Create Direct Deposit
  - o Review Check stubs for accuracy print or save if you choose and close.
  - o Review Direct Deposit Summary print or save as you choose.
  - o If there are no checks to print save run
- Print Checks
  - o GL Code Bank Account that the funds will be extracted from.
  - Select Posting period.
  - Check the date of payment.
  - o Enter the check number of first check that will be printed on
  - Optional
  - Select Check format for stubs.
  - Click Print
  - Review all checks for accuracy.
  - o Place checks in the printer and print
  - o Review checks to make sure they were printed correctly.
  - o Close
  - Save check run.
- Board Payment Listing
  - Select by CD Batch or Check Date
  - On the drop down select the CD Batch or Date
  - Optional
    - If you and a minimum amount that should be presented enter that number in Exclude check number amount less than

- Check Register
  - o Select CD batch. Print
  - o Create Positive pay (will create an excel file of the check register.)
- Program Check Listing (Supplement #331)
  - Select by CD Batch or Check Date
  - On the drop down select the CD Batch or Date
  - Optional
    - Page break between projects
    - Include all projects (select project but ctrl and selecting projects)
  - Print
- Email/Reprint AP Check/Stubs
  - Select CD Patch/Select Stub format.
  - Select Check Stub or Direct Deposit Stub/Print
  - To email click email to vendors.
    - Select the vendors to receive and check stub through email.
    - Click send.